# **GD-3133 GD-3133 GD-3133 GD-3133**

# **二次脉冲电缆故障测试仪 二次脉冲电缆故障测试仪二次脉冲电缆故障测试仪 二次脉冲电缆故障测试仪二次脉冲电缆故障测试仪 二次脉冲电缆故障测试仪 二次脉冲电缆故障测试仪**

**产品操作手册 产品操作手册**

**武汉国电西高电气有限公司 武汉国电西高电气有限公司 武汉国电西高电气有限公司 武汉国电西高电气有限公司**

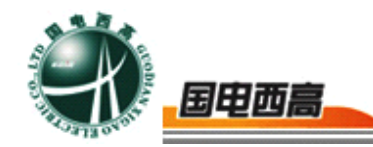

#### **尊敬的用户:**

感谢您购买本公司 **GD-3133 二次脉冲电缆故障测试仪 二次脉冲电缆故障测试仪**。您初次使用该产 品前,请您详细地阅读本使用说明书,将可帮助您熟练地使用本仪器

我们的宗旨是不断地改进和完善公司的产品,如果您有不清楚之处,请与 公司售后服务部联络,我们会尽快给您答复。

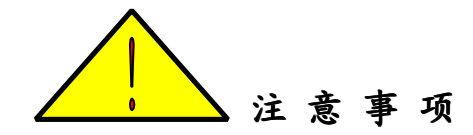

- � 使用产品时,请按说明书规范操作
- 未经允许,请勿开启仪器,这会影响产品的保修。自行拆卸厂方概不负责。
- 存放保管本仪器时, 应注意环境温度和湿度, 放在干燥通风的地方为宜, 要防尘、防潮、防震、防酸碱及腐蚀气体。
- 仪器运输时应避免雨水浸蚀,严防碰撞和坠落。

本手册内容如有更改,恕不通告。没有武汉国电西高电气有限公司的书面 许可,本手册任何部分都不许以任何(电子的或机械的)形式、方法或以任何 目的而进行传播。

 $\equiv$  2

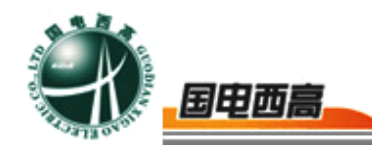

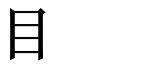

录

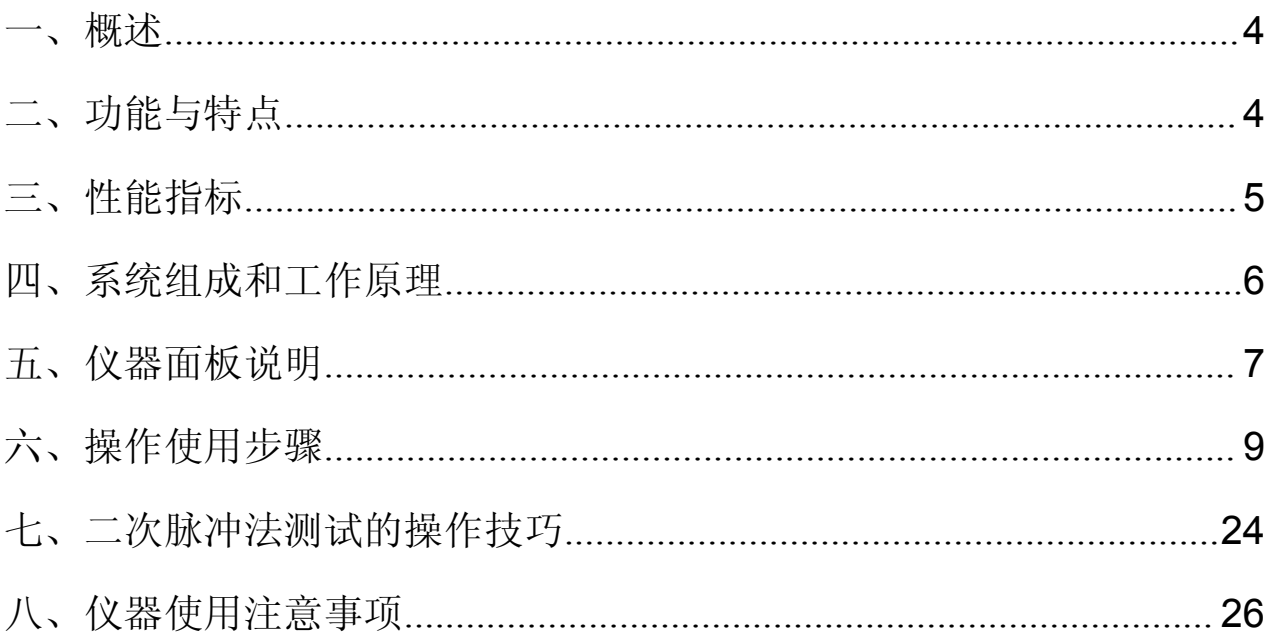

 $\equiv$  3

<span id="page-3-0"></span>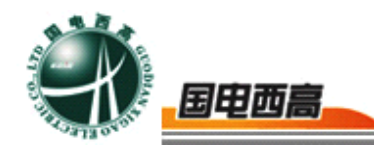

# **GD-3133 GD-3133 GD-3133** 二次脉冲电缆故障测试仪

一、概述

本仪器采用目前国际上先进的"二次脉冲法"技术,自主开发的测试 软件和高频高压数据信号处理装置,具有最好的电缆故障波形判断能力和 简单方便的操作系统。本仪器具有独立自主的知识产权,是国内率先研制 成功的"二次脉冲法"电缆故障测试仪。

"二次脉冲法" 电缆故障测试仪的先进之处在于使现场测得的故障波 形大大简化,获得的故障波形类似于使用低压脉冲法测试电缆短路故障的 波形。降低对操作人员的技术和经验要求。提高了现场故障的判断准确率。 达到快速准确测试电缆故障的目的。整体技术可以和国外同类产品媲美, 其性价比也优于国内外同类产品。

本仪器采用真彩显示触摸屏幕,波形拐点显示清晰。采用定义明确 的屏幕模拟按键,操作十分简单。

#### 二、功能与特点

- 1. 可测 35KV 以下等级所有电缆的高、低阻故障, 适应面广。
- 2.采用国际上先进的"二次脉冲法"测试技术。同时还具有传统的高 压闪络和低压脉冲法。
- 3.任何高阻故障均呈现类似于低压脉冲法测试电缆短路故障的波形特

 $\overline{4}$ 

<span id="page-4-0"></span>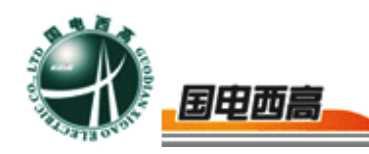

征,极易判读。

- 4.具有方便用户的软件和全中文菜单以及荧屏触摸按键操作。
- 5.大液晶屏作为显示终端,仪器具有强大的数据处理能力和友好的显示 界面。
- 6.具有安全的采样高压保护措施。测试仪器在冲击高压环境中不会死机 和损坏。
- 7.具有标准打印机接口。
- 8.无测试盲区。
- 9. 内置电源,可在无电源环境下测试电缆的开路及低阻短路故障。

# 三、性能指标

- 1.测试方法:二次脉冲法;冲击高压电流取样法;低压脉冲法.
- 2.冲击高压:低于 42KV
- 3.数据采样速率: 48MHz、24MHz、12MHz、6MHz
- 4. 测试距离: >16Km
- 5.读数分辨率:1m
- 6.系统测试精度小于 20cm
- 7. 测试电缆长度设有: 短距离(<1Km): 中距离(<3Km):

长距离(>3 Km)三种

测试脉冲幅度:  $400V_{PP}$ 

5

8. 二次脉冲发送及故障反射信号的自动显示,使故障特征波形的

<span id="page-5-0"></span>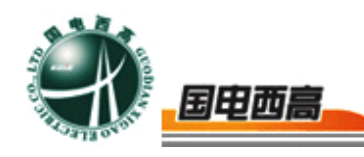

表示简单。高阻故障波形仅有一种,即类似低压脉冲法测试电 缆短路故障的波形。

- 9. 测试波形储存功能:现场测试波形按规定顺序和时间储存于仪 器内,供随时调用观察。可以储存大量的现场测试波形。
- 10. 故障点波形与好相的全长开路波形同时显示在屏幕上可进行同 屏对比和叠加对比。使得故障距离的判断更加准确。
- 11.内置电源:充满电后可连续工作 1 小时,亦可外接交流电源浮 充。
- 12.工作条件: 温度-10℃~+45℃,相对湿度 90%,大气压力 750  $±$ 30mmHq.

#### 四、系统组成和工作原理

电缆故障测试系统的组成方框图(如图一所示)

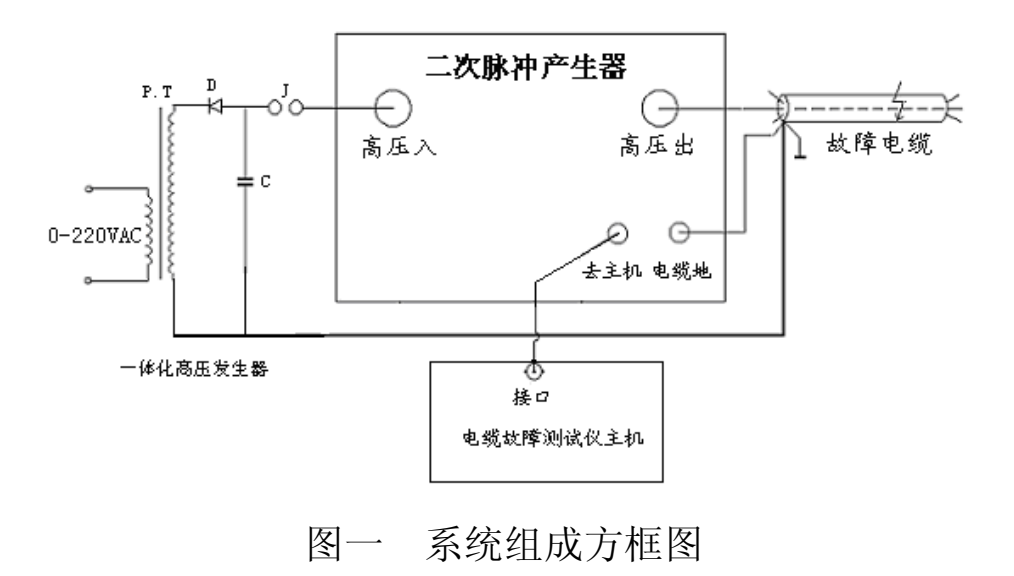

本仪器包括可以产生单次冲击高压的"高压发生器"、"高频高压数

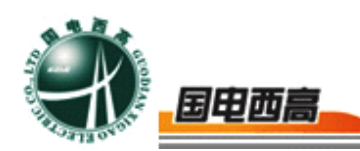

<span id="page-6-0"></span>据处理器"、"二次脉冲自动触发装置"和测试波形分析处理的电缆故障 测试仪。为方便起见,将"二次脉冲自动触发装置"和"高频高压数据处 理器"组合在一起,统称为"脉冲产生器"。

工作原理:

"脉冲产生器"的作用是将"高压发生器"产生的瞬时冲击高压脉冲 引导到故障电缆的故障相上,保证故障点充分击穿,并能延长故障点击穿 后的电弧持续时间。同时,产生一个触发脉冲启动"二次脉冲自动触发装 置"和电缆故障测试仪。"二次脉冲自动触发装置"立即先后发出两个测 试低压脉冲,经"高频高压数据处理器"传送到被测故障电缆上,形成两 个完全不同的反射脉冲记录在显示屏上。一个脉冲波形反映电缆的全长, 另一个脉冲波形反映电缆的高阻(短路)故障距离。

# 五、仪器面板说明

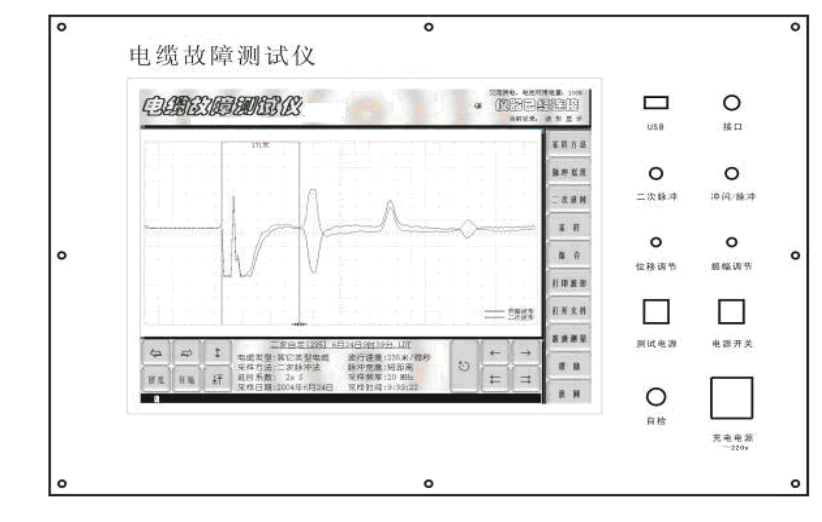

1. 仪器面板结构示意图(如图二所示)

图二 仪器面板结构示意图

 $\equiv$  7

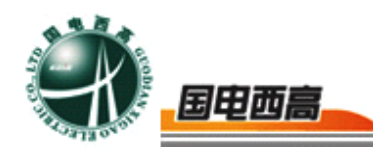

2.面板结构说明

面板的左边是仪器的显示屏,此显示屏为触摸屏。各种功能键都在 荧屏的右侧和下侧。面板的右边为仪器的电源开关、位移和幅度调节旋钮、 自检按钮、"USB"接口和信号接口、机内电池充电接口以及工作状态指 示灯。

3.荧屏触摸键说明

荧屏触摸键看似复杂,有二十一个模拟按键。由于模拟按键分为三大 功能模块,操作内容定义明确,实际操作时很简单,相当于屏幕菜单的快 捷键操作。

荧屏右侧按键模块,在仪器进入设置界面时,对电缆类型、测试方法、 长度选择、延迟时间等内容选择确定。电波测速、打印波形、打开文件和 保存文件的操作。只要点击相关模拟键,屏幕将弹出二级菜单引导操作人 员逐项选择相关命令,仪器便执行此项菜单的相关命令,完成操作者意图。

4. 脉冲产生器的面板结构示意图(如图三所示):

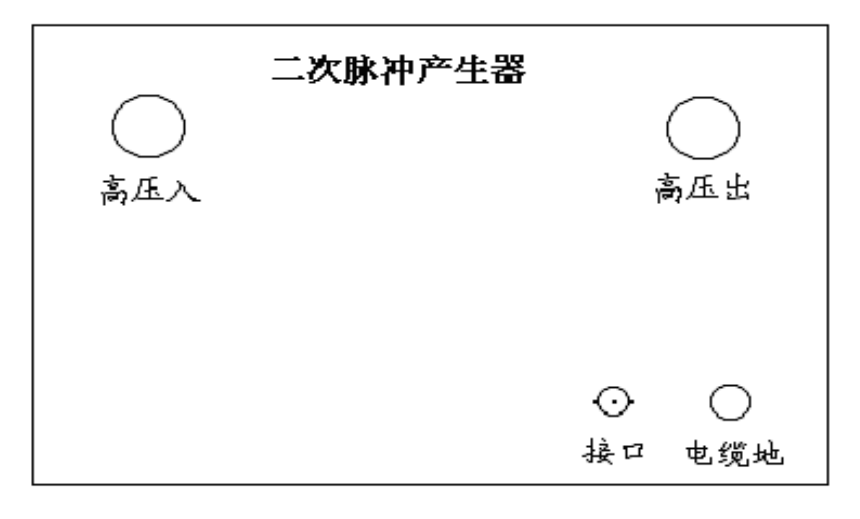

图三脉冲产生器的面板结构示意图

 $=$  8

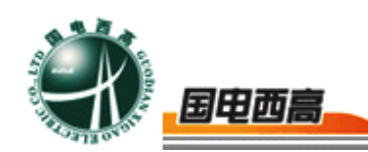

#### <span id="page-8-0"></span>六、操作使用步骤

在现场使用仪器检测电缆故障前,应详细阅读使用说明书中的有关仪 器测试原理、接线方式和使用注意事项。避免发生人身事故和损坏仪器设 备。

1.用低压脉冲法测试电缆的低阻接地、短路、断路故障

A.严禁接入脉冲产生器。

B. 启动仪器电源(按下"测试电源"和"电源开关"),屏幕将在 完成自检程序后自动进入设置界面。在电缆故障测试仪信号输入输出端口 接出一根 Q9夹子线。将 Q<sup>9</sup> 夹子线的红夹子接到故障电缆故障相芯线上, 黑夹子夹在电缆地线上。此时仪器默认的状态是"二次脉冲法"。应根据 现场被测电缆种类、长度和初步判断的故障性质选择使用方法,点击屏幕 上的触摸"操作"模块中的相关键完成初始状态设置。设置在"低压脉冲 法"时, 面板右侧的"闪络/脉冲"指示灯为绿色。其设置界面(如图四 所示)。

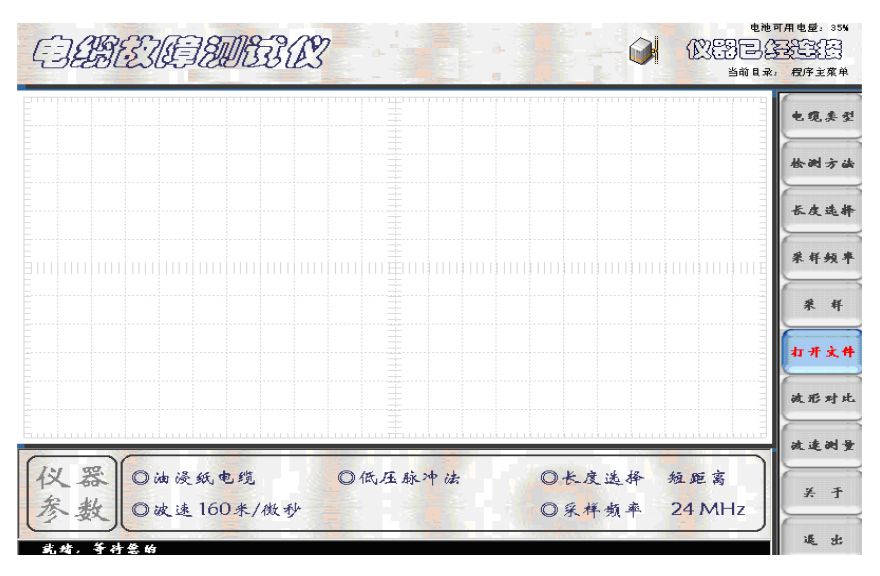

图四 仪器初始设置完成后的界面

 $\alpha$ 

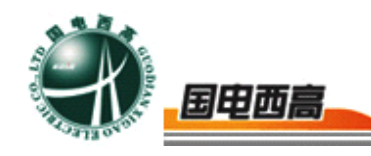

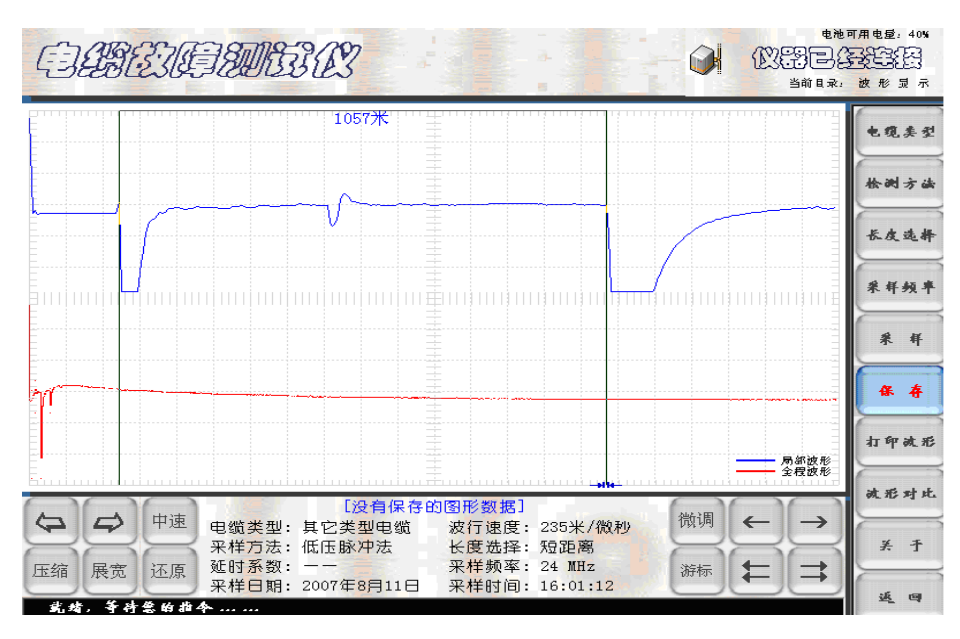

图五 低压脉冲法测试电缆开路全长波形界面

C**.** 完成参数设置后,点击"采样"键,屏幕进入测试和波形处理界 面,自动发出测试脉冲。此界面显示电缆的开路(全长)波形或低阻接地 (短路)故障波形。再次点击"采样"键,仪器自动进行测试采样,操作 者不断调节"位移调节"和"振幅调节"两个旋钮,并观察采到的波形, 直至认为波形的幅度和位置适合分析定位为止,点击"取消采样"键,仪 器停止采样。仪器的参数设置、测试时间等基本信息也在屏幕下方显示。 界面(如图五所示)。

D. "保存"

点击"保存"键,屏幕将弹出数据库菜单,如默认菜单上提示的参数, 点击二级菜单上的"保存"键,便自动将此次测试的波形存入数据库。(如 图六所示)。

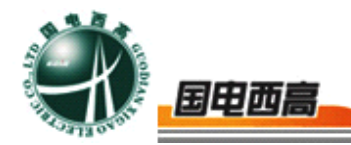

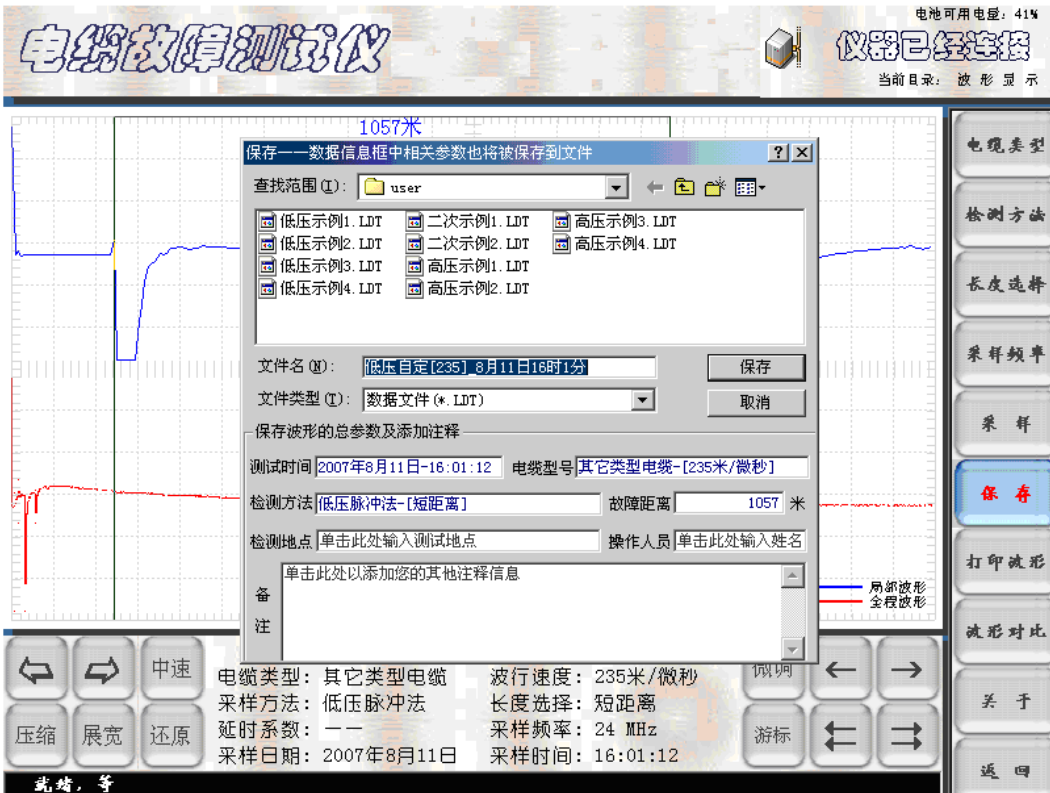

图六 保存波形时的提示界面

E. 打开文件

在图四界面上也可以点击"打开文件",观察以前测试的历史纪录。 操作过程与"保存文件"相似。此不赘述。

F. 打印波形

在图五的测试结果界面,如需要打印,可以将此次测试结果通过 "*USB*"接口,在外接打印机上打印出来。请参阅图二十三。

2.用二次脉冲法测试电缆的高阻故障

A.接入脉冲产生器。

在现场,首先将高压发生器、二次脉冲产生器、电缆故障相、电缆地 线、电缆故障测试仪连接起来。仔细检查接线确保无误。现场接线(如图 七所示)。

 $12$ 

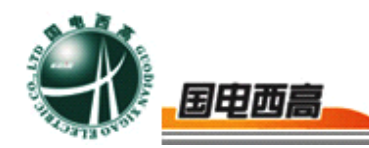

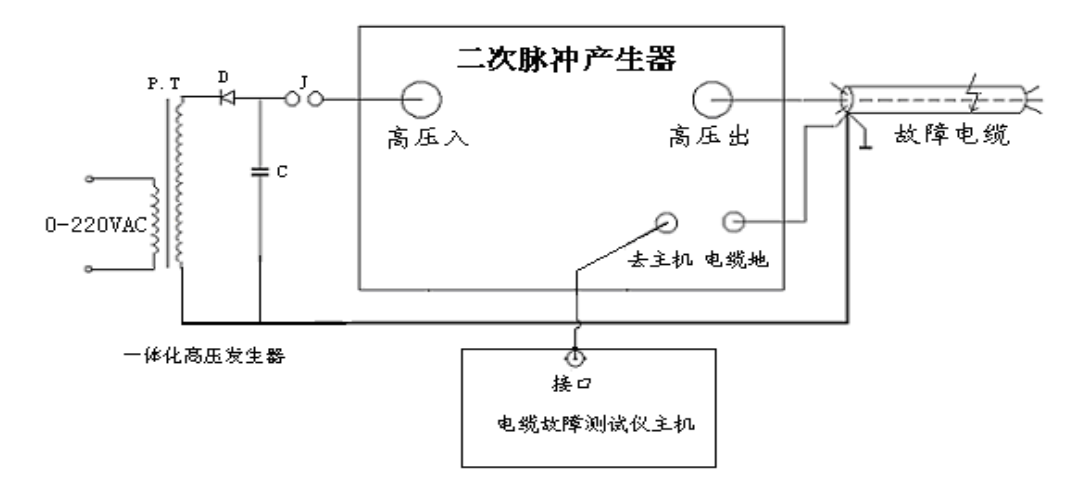

图七 现场电缆故障测试接线示意图

启动仪器电源,屏幕在完成自检程序后自动进入设置界面。根据现场 被测电缆种类、长度和延时系数,点击屏幕相关键完成初始状态设置。设 置后的界面(如图八所示)。

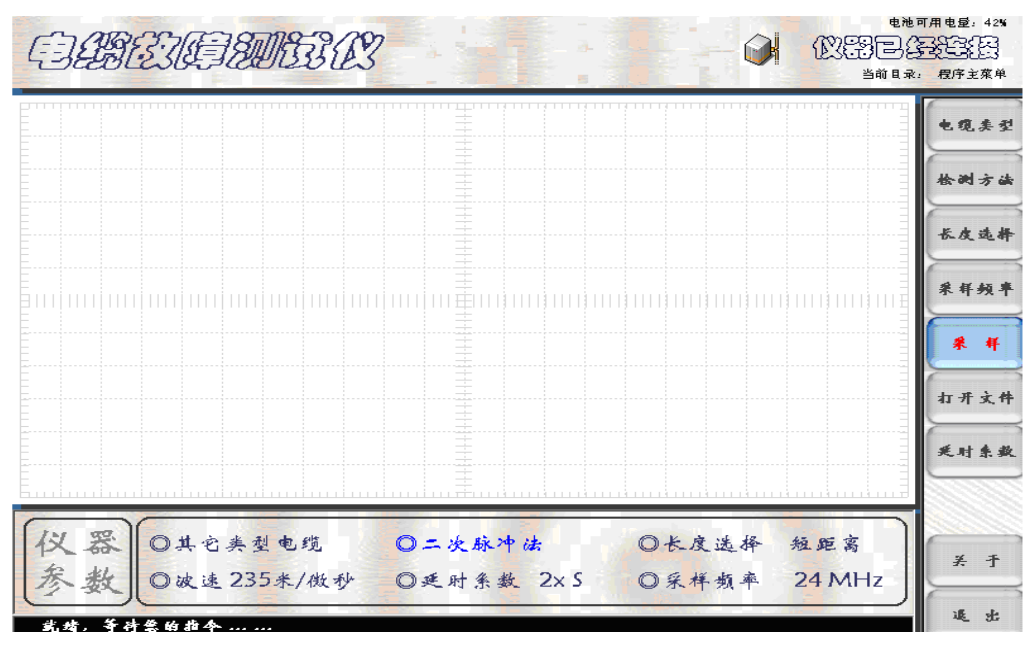

图八 二次脉冲法设置后的界面示意图

B.系统功能自检

按要求连接各种接线后,首先进行系统功能自检。目的是检查接线 是否正确,调整振幅和位移两个旋钮,使将要采集到的波形显示在屏幕的 最佳位置,以便判读故障距离。

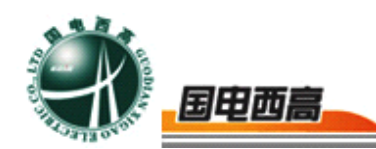

系统功能自检的方法:

接通电源, 在完成界面相关参数设置后, 按一下面板上的"自检" 键。屏幕会出现上下两个完全相同的低压脉冲测试波形。此波形反映是电 缆开路全长。每按一次面板上的"自检"键,仪器便完成一次数据采集过 程,不断调节"振幅调节"和"位移调节"两个旋钮,直至认为屏幕上显 示的测试波形位置和幅度有利于距离判读为止。

系统功能自检界面(如图九所示)

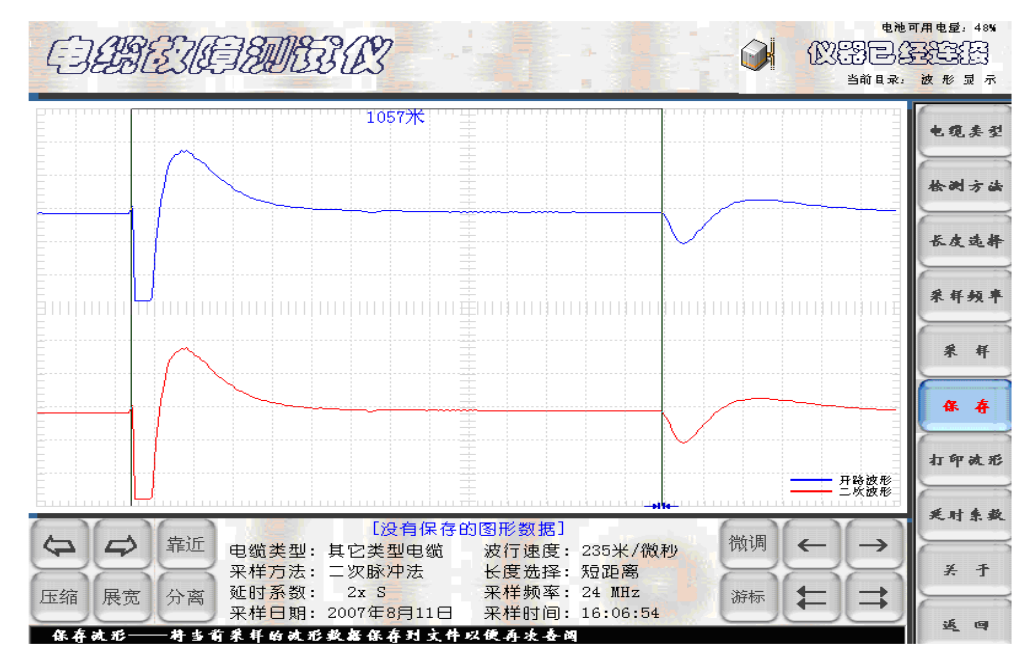

图九 二次脉冲法测试电缆故障自检波形

C.进行二次脉冲法测试电缆故障

完成仪器自检后,点击荧屏上的"采样"键,仪器界面进入等待测试 状态。屏幕中心提示菜单显示"采样中"。界面(如图十所示)。此时可 启动高压产生器。

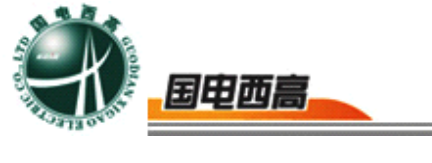

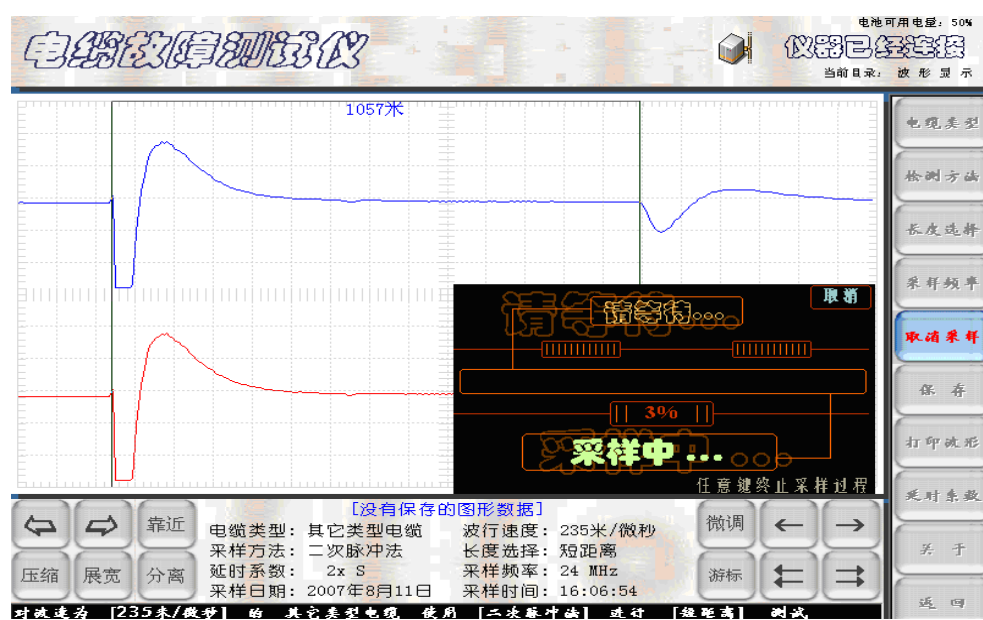

图十 二次脉冲法采样待测试界面

D.将冲击高压调到 20KV 左右,先进行预试测。如果测得的波形仍如 图九所示的自检波形,即上下两波形完全一样。回波脉冲的极性与发射脉 冲的极性一致,游标定位显示的是电缆全长,说明故障点未被冲击高压击 穿。须重新点击"采样"键(以后仪器进入自动采样状态),并逐渐升高 冲击电压。进行采样和屏幕监视。同时调节"位移"和"振幅"两个旋钮, 直到屏幕下半部分波形出现与发射脉冲极性相反的回波脉冲立即终止采 样(上半部分波形不发生变化)。这时屏幕显示的测试波形应该是最终采 样结果。最终采样结果界面(如图十一所示)。

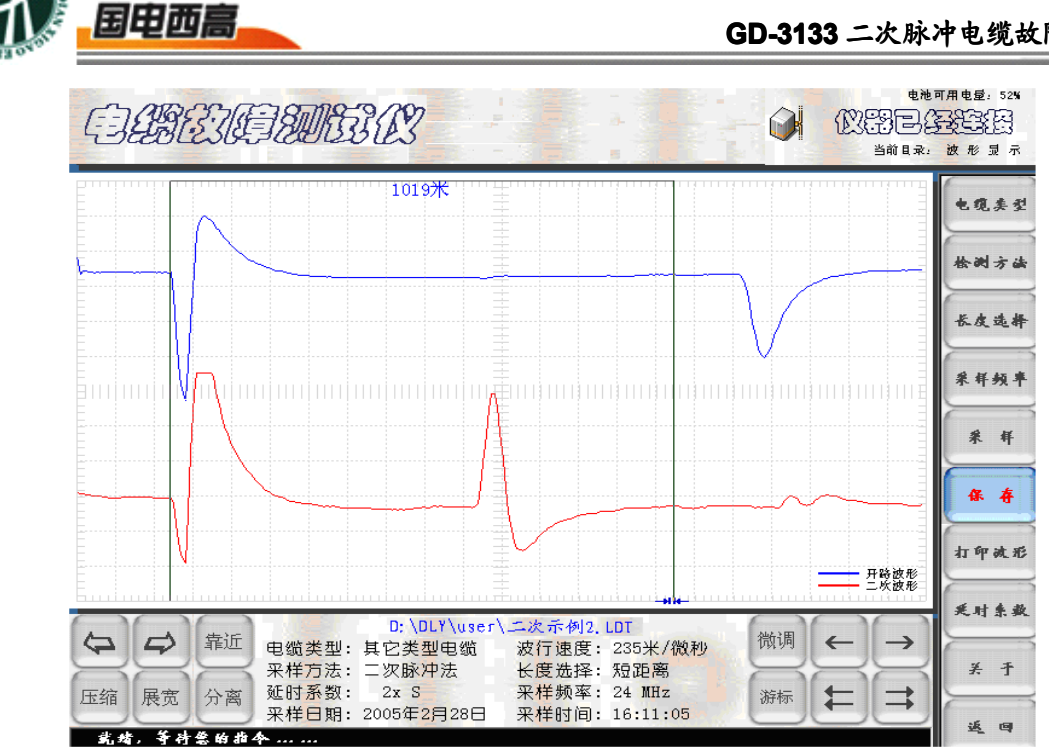

图十一 最终采样结果界面

E. 点击荧屏下方模块中的"展宽"或"压缩"键, 使测试波形的宽 度适合故障距离判读。然后,点击"靠近"键,将上下两组波形重叠。可 以看出,故障回波后的波形有明显的发散。 波形操作结果(如图十二所示)。

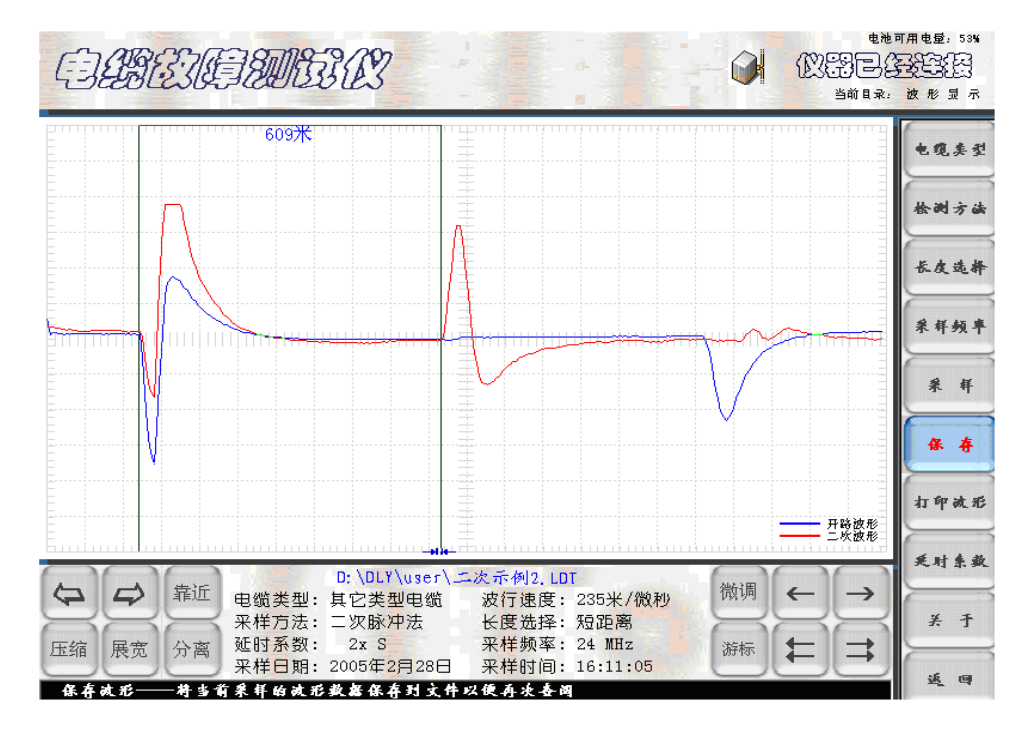

图十二 最终测试结果显示界面

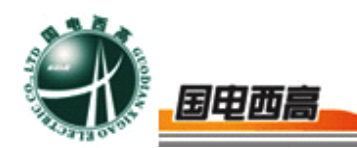

F.移动游标判读故障距离。屏幕有下方有"游标"和相应左右游标 的左右快移和慢移相关键。点击"游标"键可看到游标线下部的双箭头在 两游标线间来回切换。箭头在哪条游标下便可移动哪条游标。最终应将两 条游标分别移到起始波形和回波的拐点。在完成上述操作后,两游标间显 示的数字即为故障点到测试端的距离。其最终测试结果界面(如图十二所 示)。

G. 测试完毕后, 需要保留测试结果, 可点击屏幕右边的"保存"键。 界面将弹出文件保存的二级菜单。点击二级菜单上的相关键后,由"确认" 键或"取消"键确定此次测试结果的保存或取消。

3.用冲击高压闪络法测试电缆的高阻故障

A.严禁接入脉冲产生器

冲击高压闪络法测试电缆高阳故障接线方式(如图十三所示):

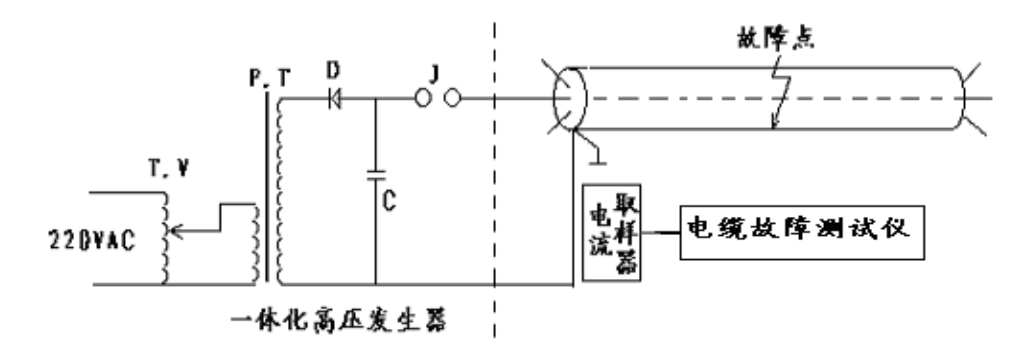

图十三 冲击高压闪络法的接线示意图

16 B.将电流取样器用双Q9线与主机连接后放在故障电缆与高压设备的脉 冲储能电容接地线旁即可。只要高压发生器输出的电压足够高,故障点在 此冲击高压下被击穿,电缆中就会产生电波反射。电流取样器将地线上的 电流信号通过磁耦合取得的感应电动势传给电缆故障测试仪,经过 A/D

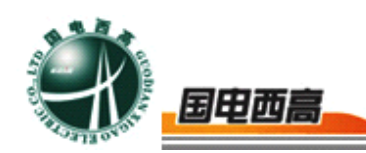

采样和数据处理,波形显示在屏幕上并可进行故障距离分析。

仪器的预置方法和二次脉冲法的预置一样, 在预置时将"检测方法"设 置为高压闪络法。预置界面(如图十四所示)。

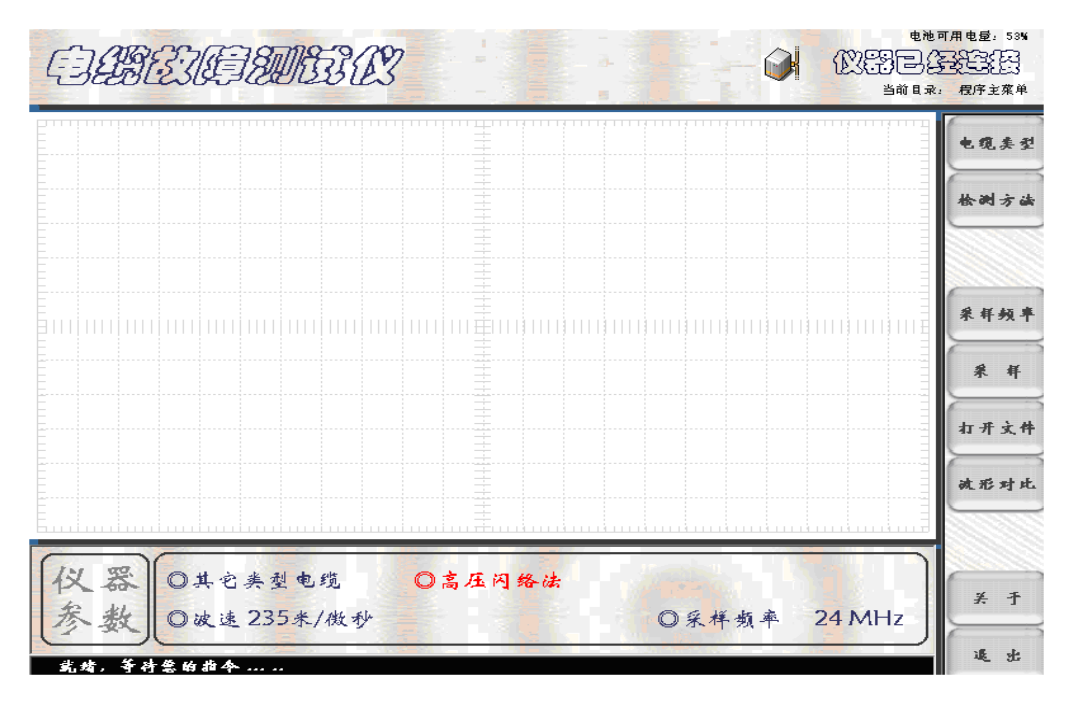

图十四 冲击闪络法预置界面

电缆类型和长度选择确定后,点击"采样"键,进入等待采样状态。 高压发生器进行冲击高压闪络,仪器自动进行数据采集和波形显示。如果 采样波形不理想,可以再次点击"采样"键,进行第二次采样。以后仪器 便进入自动采样程序。高压闪络一次,仪器采样一次,在此过程中不断调 节"位移调节"和"振幅调节"两个旋钮,直至认为波形位置和幅度适合 分析定位为止,再次点击"采样"键终止采样。采样结果(如图十五所示)。

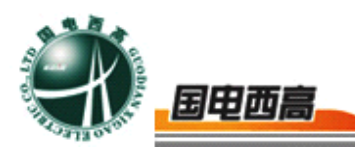

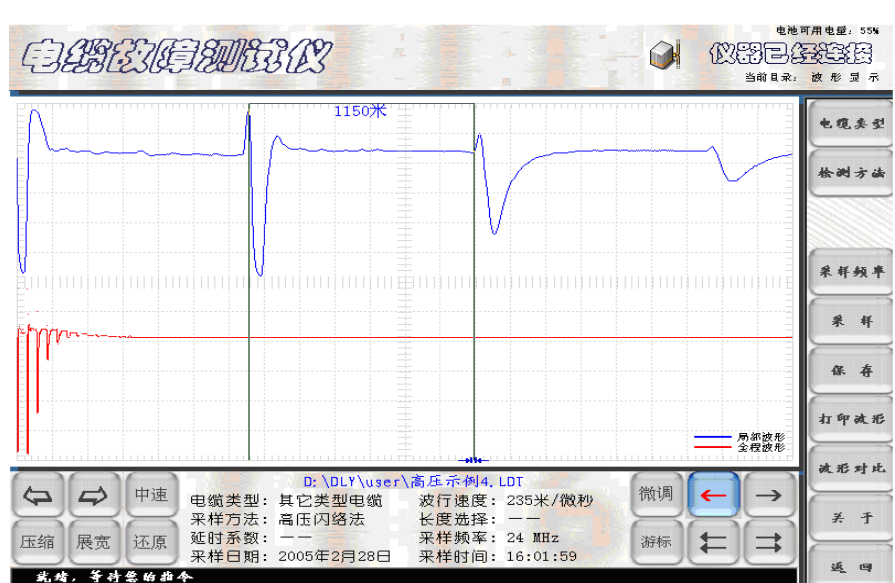

图十五 冲击高压闪络法测试结果界面

C.采集到较为理想的波形后,点击 "展宽"、"压缩"等模拟按键, 利用双电子游标标定故障距离。

4.波速测量

不同厂家生产的电缆,尽管型号相同,由于工艺和介质配方的差异, 会导致电波传播速度的差异。如果直接使用仪器给出的平均电波传播速 度,会造成测试误差。为了更加精确地测试电缆故障距离,往往需要重新 核对(测试)该电缆的电波传播速度。

电波测速的方法如下:

A.首先选一段已知长度被测电缆。如果此次被测电缆的长度为已知, 也可以使用此电缆进行测速。

B. 仪器进入设置界面后, 将仪器设置在低压脉冲法测试状态。"电 缆类型"预置在默认值"油浸纸电缆"。Q9测量夹子线接到被测电缆的芯 线和地线上。点击"波速测量"键,并点击"确认"键。屏幕自动弹出"波 速测量"过渡界面二级菜单"请选择波速的计算方式"。屏显(如图十六

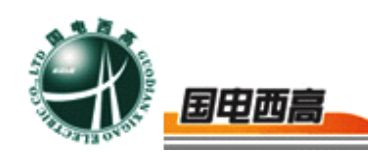

所示)波速测量过渡界面 1。

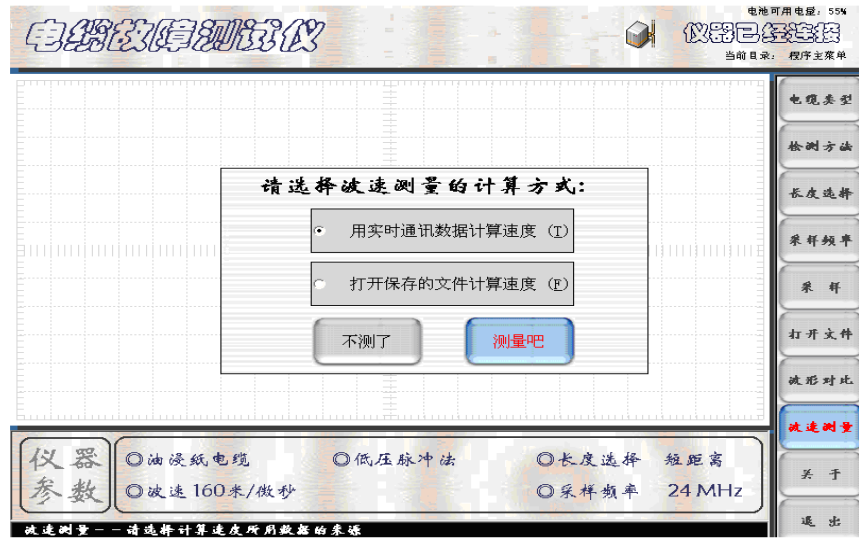

图十六 波速测量过渡界面 1

先确认"用适时通讯数据计算速度",再点击二级菜单中的"测量吧" 模拟键,仪器自动发出一个测试脉冲,在电缆终端将产生一个开路反射脉 冲。此过程产生的测试波形记录在下一个过渡界面的屏幕上。通过波形"展 宽、压缩"和"游标"操作,将两游标对准发射脉冲和回波脉冲的前沿拐 点。两游标间的读数即为两脉冲间的间隔时间。弹出过渡界面 2, (如图 十七所示)的波速过渡界面 2。

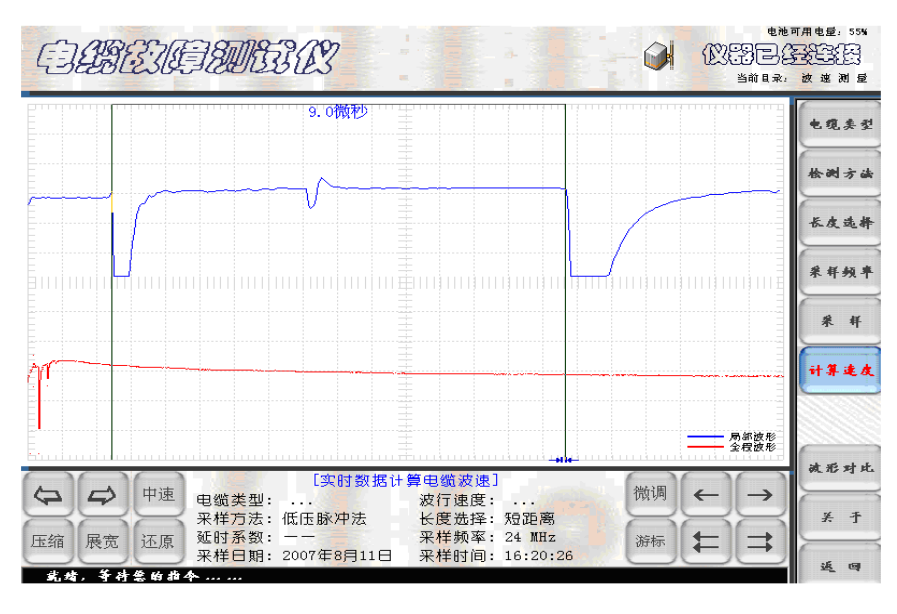

#### 图十七 测量过渡界面 2

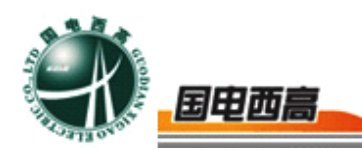

C.再点击此界面右边的"计算速度"模拟键,仪器又进入下一个过 渡界面。在界面中间弹出二级菜单"请输入两游标间距离"的过渡界面 3。 (如图十八所示)。此时,将被测电缆的实际全长数用模拟数字键输入即 可。再点击二级菜单中的"确定"键,界面进入显示波速测量结果界面。 此界面的二级菜单中的数字就是被测电缆的电波传播速度。(如图十九所 示)的过渡界面 4。如果需要重新计算,可点击菜单中的"重算"键,重 复上述电波测速过程。如认可此次测试结果。点击菜单中的"离开"键, 仪器自动进入现场故障测试状态。界面回到如图五所示的初始设置界面, 进行故障测量。不过,点击"开始检测"键后荧屏弹出二级菜单"请输入 自定义电缆的传播速度",还要进一步"确认"界面中二级菜单此次测量 的电波传播速度,(如图二十所示)。仪器正式发送低压脉冲进行测量。 测试波形(如图二十一所示)。点击屏幕左下角的"展宽"或"压缩"键 和屏幕右下角的游标"左、右"移动键,使两个电子游标对准发射脉冲和 回波脉冲的前沿拐点。两游标间显示的距离数即为电缆的开路(全长)或 短路故障的距离。

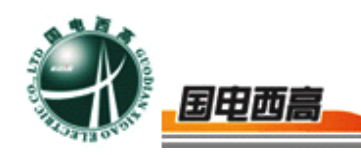

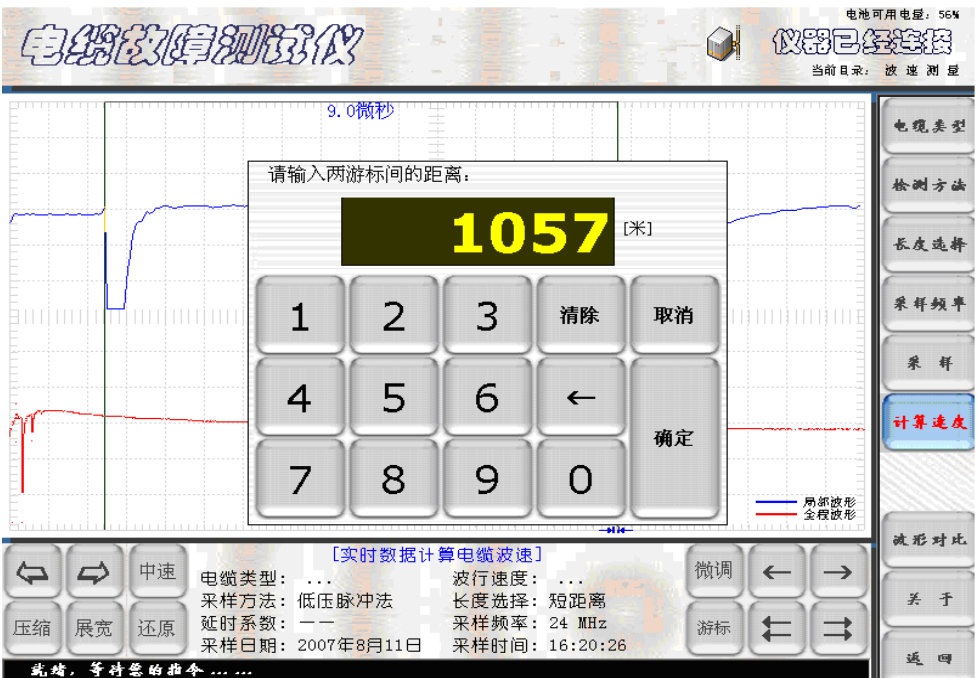

图十八 测量过渡界面 3

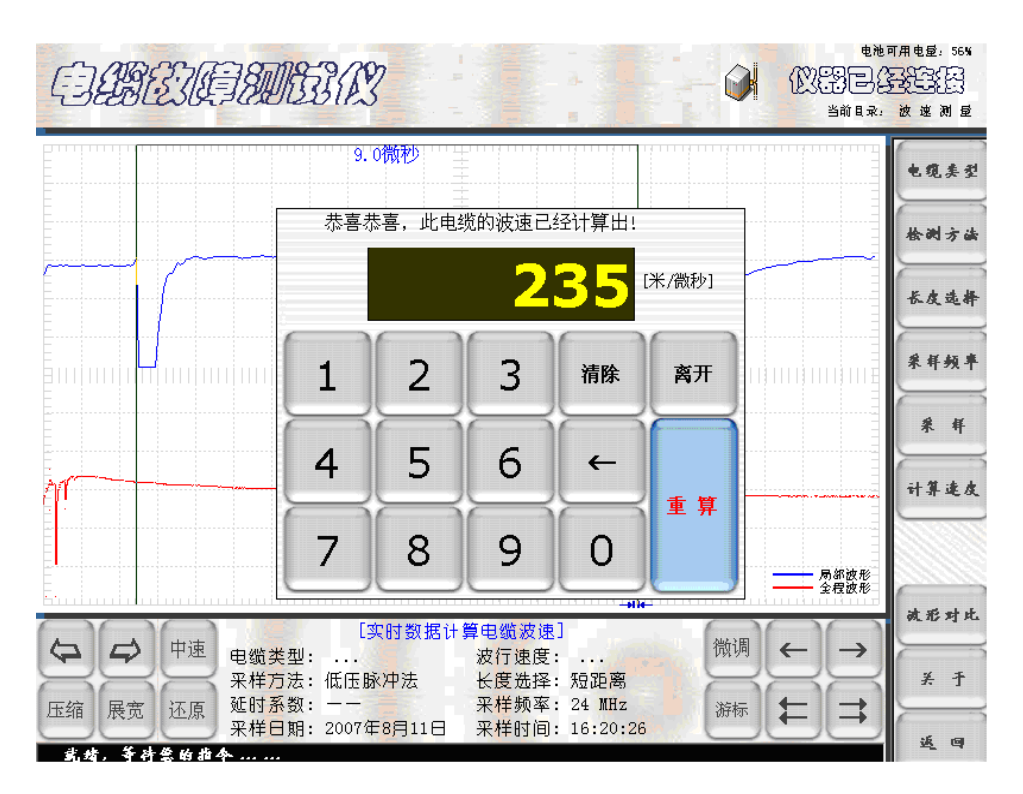

图十九 波速测量过渡界面 4

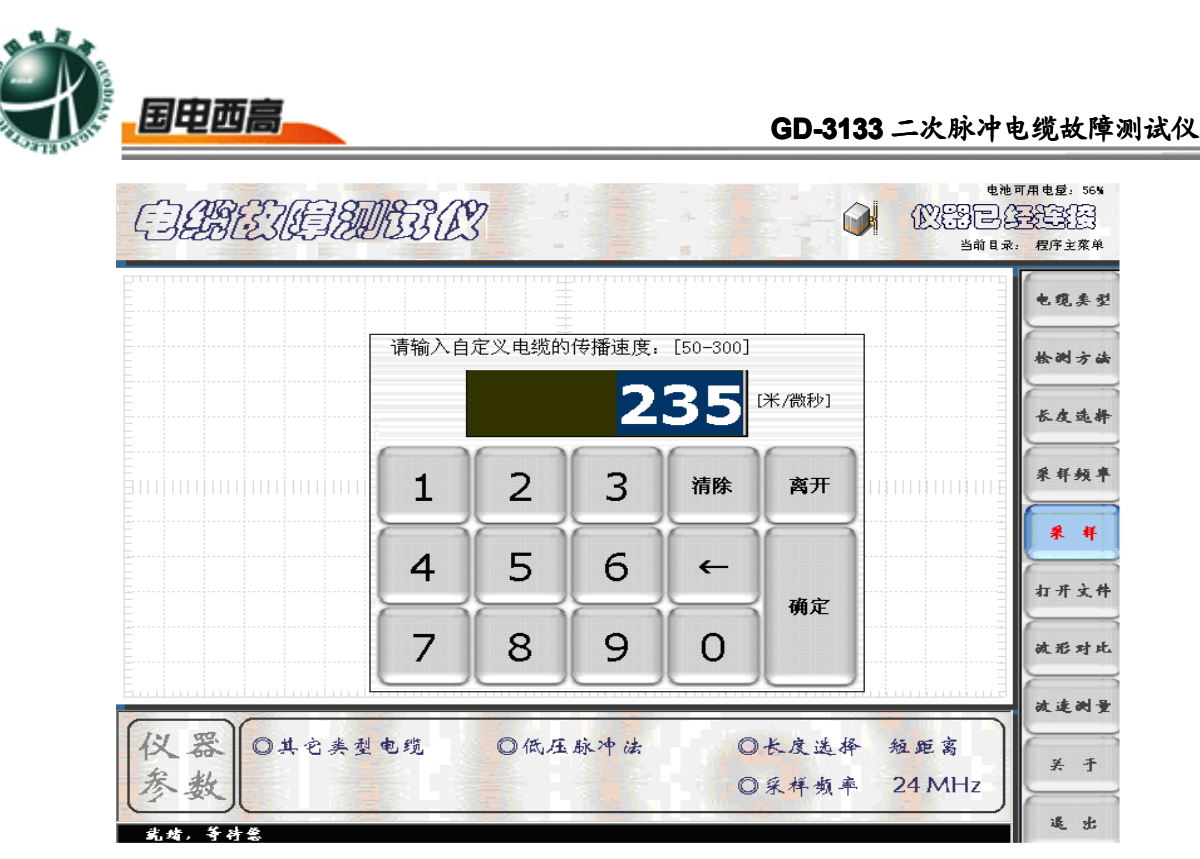

图二十 波速测定后进行故障测试时再次确认的界面

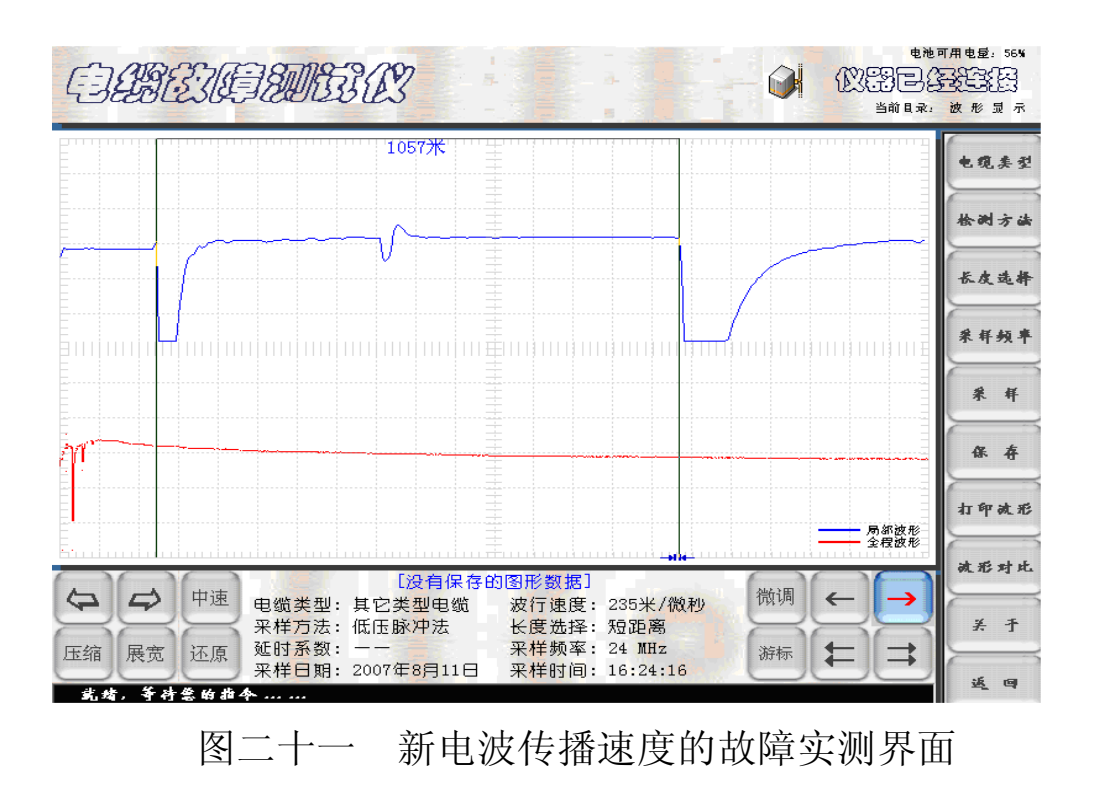

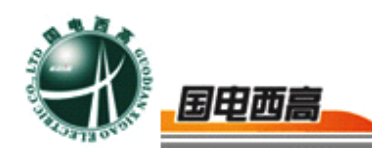

5.测试结果的保存

需要将测试结果保存下来,可在图二十一的基础上点击屏幕右侧模 拟按键中的"保存"键。屏幕将弹出保存数据库的二级菜单,如图二十二 所示。点击二级菜单中的"保存"键,仪器自动将此次测试波形和结果保 存在仪器的数据库中。

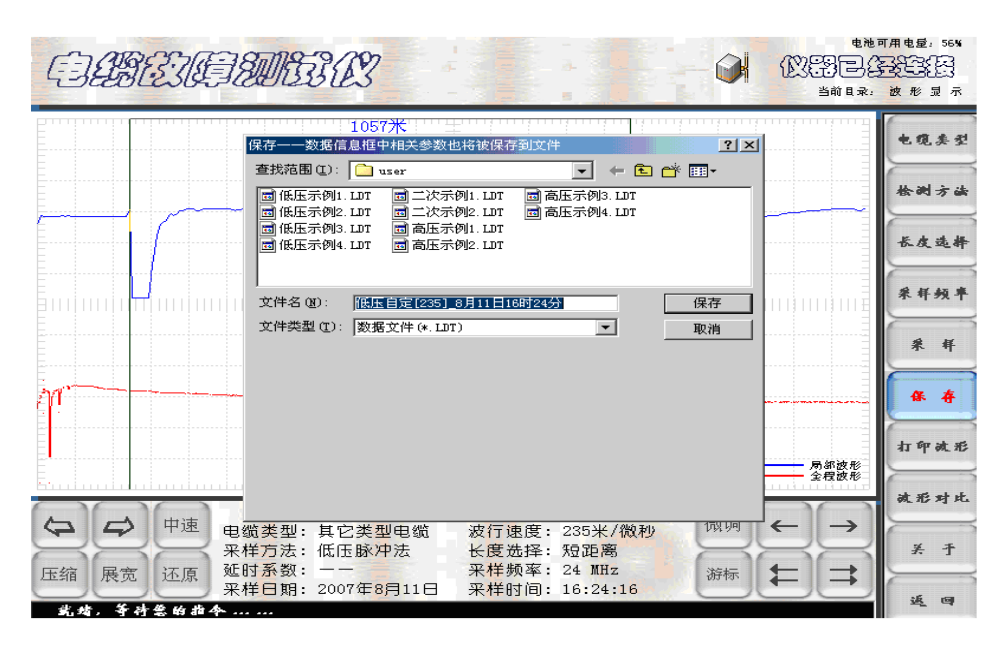

图二十二 测试结果保存界面

6.测试结果的打印输出

需要将测试波形以文件形式打印,可利用仪器的打印功能完成。例如 图二十三所示测试结果需要打印,将仪器面板上的"*USB*"接口用一根两 头都是"*USB*" 插头的连接线与通用打印机相连。点击屏幕右侧模拟键 中的"打印波形"键。打印机将自动打印出(如图二十三所示)图形。

<span id="page-23-0"></span>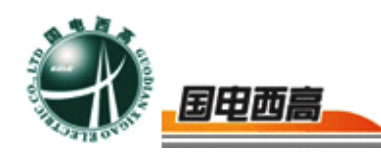

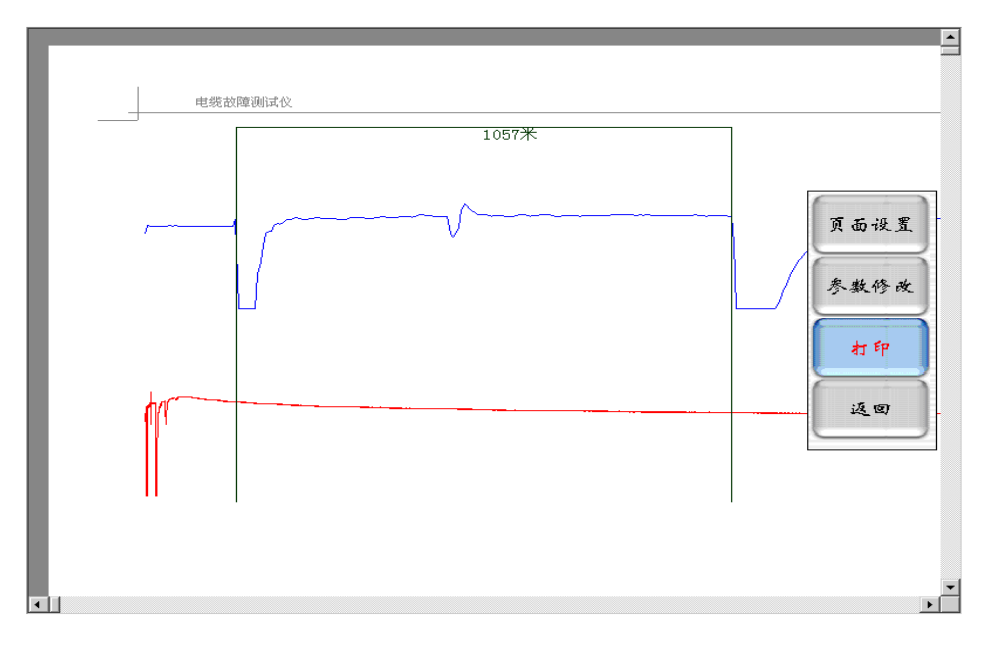

#### 图二十三 测试结果打印输出界面

7."返回"

需要将界面返回到初始设置界面时使用,重新设置电缆测试的各种 参数和测试方法。

8."退出"

在数据处理界面,测试完毕结束此次测试时,点击此键,仪器自 动回到桌面系统。进入关机或其他应用状态。

# 七、二次脉冲法测试的操作技巧

二次脉冲法测试电缆故障的波形容易判断、准确性高,但要获得一个 较为理想、方便判读的波形还需要掌握一定的技巧。

现场按二次脉冲法测试电缆故障的方法接好线路后,第一次施加冲击 高压往往得不到较为理想的测试波形,只能算是一次预测试。因为事前并

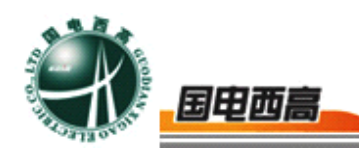

不知道故障的距离,故障点的抗电强度。如果冲击电压加得不够高,故障 点没有被冲击高压击穿产生电弧,是采集不到故障回波的。这时看到的是 两个终端开路波形。必须提高冲击电压直到看到故障回波为止。

有时故障点距测试端较远,回波较弱,就必须改变电缆"长度选择", 以便得到较强的回波。本仪器设有"短距离"、"中距离"、"长距离"三种 测试状态。"短距离"适合测试在 1 Km 距离内的故障, "中距离"适合测 试 3Km 距离内的故障, "长距离"脉冲适合测试 3Km~16 Km 距离内的 故障。点击屏幕右侧的"长度选择"触摸键,观察屏幕下方的参数提示栏 中"短距离"、"中距离"、"长距离"三种状态的循环显示,只要显示到需 要的状态即可进行下一步操作。

测试之前并不知道故障点位置,仪器预置的测试脉冲迟延时间不一定 合适。如果迟延时间较短,闪络过程中的大振荡还没有结束,二次测试脉 冲的故障回波将叠加在大振荡波形上,增加了波形判读的难度,有必要增 加迟延时间。只要点击屏幕右侧的触摸键"延时系数",在 2x S~10xS 间试选一个,直到方便判读波形为止。

总之,使用二次脉冲法测试电缆故障时,要多次调节"位移调节"、 "振幅调节"两个旋钮和选择"长度选择"、"延时系数"等相关按键参数 才能得到较为理想的结果。

使用二次脉冲法测试电缆故障,高压设备与故障电缆之间串联有"脉 冲产生器",实际加到电缆故障相上的冲击高压比高压发生器输出的电压 要低一些。如果高压发生器的输出电压已经达到 42KV, 故障点还未被击

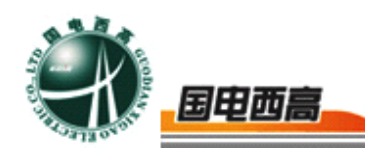

<span id="page-25-0"></span>穿,此时应更换测试方法。将二次脉冲法测试改为高压闪络法,使用传统 的冲击高压电流取样法进行测试。

# 八、仪器使用注意事项

1. 讲行故障测试前应仔细阅读使用说明书, 掌握操作步骤和仪器的 正确接线。

2.本电缆故障测试仪的主要特点之一是无外接电源,设备由机内内 置电池提供。这给仪器的使用带来很大的方便。机内电池的状态由荧屏右 上方电池电量显示百分比。在每次到现场测试电缆故障前,必须将机内的 电池电压充足。外接电源充电时,"测试电源"开关上的指示灯亮,表示 正在进行充电。一般充电 8 小时即可。电池电压充足以后可以保证在无外 接电源时正常工作 1 小时左右。仪器在使用时可接交流电源进行浮充。

3.为节约内置电源,在作波形分析而不进行数据采集时,可以将"测 试电源"开关弹起,断开 A/D 采样器的电源。但进行数据采集时必须按 下"测试电源"开关。

4. 由于仪器在冲击闪络(二次脉冲法)状态工作时, 电缆地线到高 压设备间的连接地线上将产生数千伏的瞬时高压, "脉冲产生器"接线时, 一定要将"电缆地"直接接到电缆地线上而不能接在其他地方。否则在进 行冲击高压时有可能造成仪器死机,甚至损坏仪器。

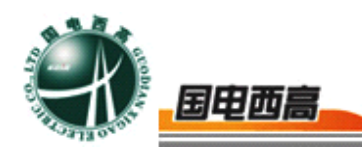

5.仪器属高度精密的电子设备。非专业人员不要拆卸。仪器有问题, 请及时与经销商或本公司联系。如因人为因素造成仪器损坏,将使你失去 仪器保修的权利。

#### 二次脉冲产生器使用说明

脉冲产生器是高压发生器、电缆故障测试仪、故障电缆之间的接 口设备。它与电缆故障测试仪配套使用方可完成电缆故障的二次脉冲 法测试。